## ШЛЮЗ OPENTHERM-MODBUS NEVOTON BCG-1.0.2-W

Руководство по эксплуатации ИГНЖ-142.00.00РЭ

> г. Санкт-Петербург 2021 г.

#### Символы и надписи, использованные для маркировки

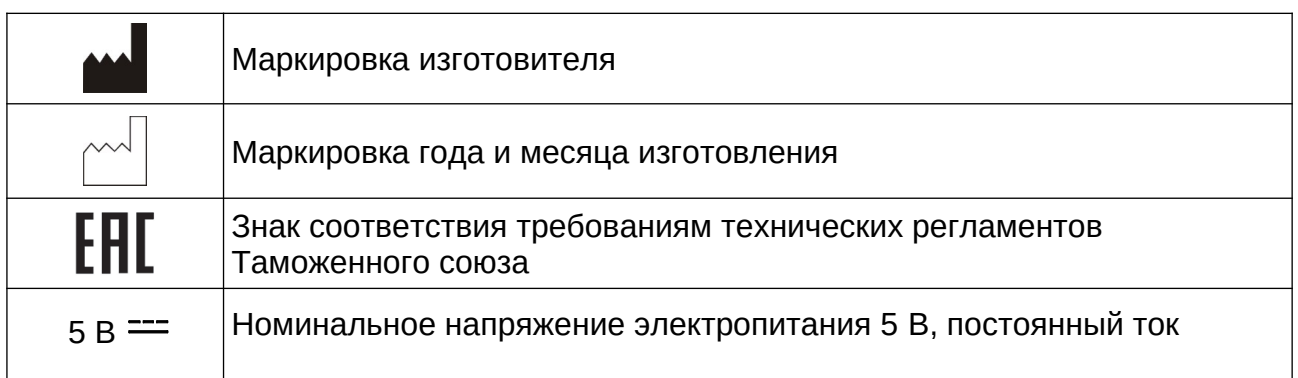

## СОДЕРЖАНИЕ

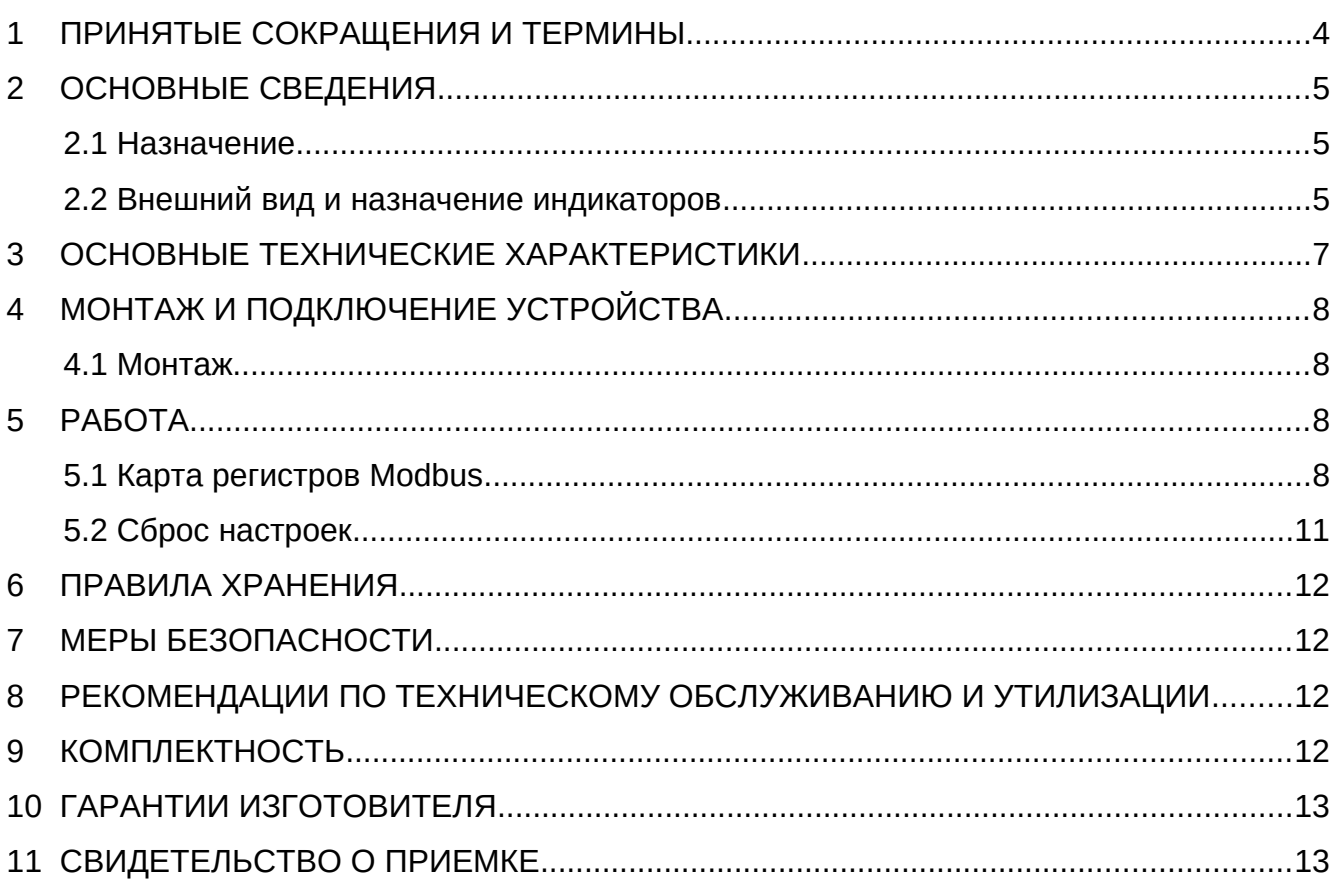

Настоящее руководство по эксплуатации содержит технические данные, а также сведения, необходимые для правильной эксплуатации шлюза OpenTherm - Modbus NEVOTON BCG-1.0.2-W (далее - Устройство).

В связи с постоянной работой по усовершенствованию Устройства, повышающей его надёжность, в его конструкцию могут быть внесены незначительные изменения, не отражённые в настоящем руководстве эксплуатации **NO** и не ухудшающие работоспособность изделия. Также, для удобства пользователя и расширения функционала Устройства, постоянно ведется работа над улучшением программного обеспечения Устройства.

#### 1 ПРИНЯТЫЕ СОКРАЩЕНИЯ И ТЕРМИНЫ

Контроллер - электронное устройство управления, применяемое в системах автоматизации;

**ГВС** - контур горячего водоснабжения

## 2 ОСНОВНЫЕ СВЕДЕНИЯ

Шлюз OpenTherm – Modbus NEVOTON BCG-1.0.2-W предназначен для работы в качестве платы расширения контроллера WirenBoard 6, и, используется для дистанционного управления котлом (газовым или электрическим) системы отопления, а, следовательно, и температурой воздуха в помещениях дома.

Устройство устанавливается в разъем платы контроллера WirenBoard 6 (разъемы MOD1…MOD3), подключения проводов интерфейса OpenTherm осуществляется на клеммы соответствующего разъема («MOD OUT1. O1 и O2»…«MOD OUT 3. O1 и O2», полярность подключения не важна). Управления Устройством (а, следовательно, котлом отопления), осуществляется чтением/записью регистров Modbus. Устройство управляет работой котла, имитируя собой работу внешнего термостата, что позволяет пользователю дистанционно управлять котлом, получая при этом информацию о его состоянии: наличие и тип ошибок, статус горелки и т.д.

2.1 Назначение

Устройство осуществляет:

**–** удаленное управление котлом через контроллер WirenBoard 6 системы автоматизации;

**–** сбор данных с подключенных к нему по протоколу «Opentherm» котла;

**–** задание желаемого значения температуры теплоносителя системы отопления, либо желаемого значения комнатной температуры;

**–** задание «предустановленной» климатической кривой;

**–** удаленный контроль состояния (в т.ч. кодов возникающих ошибок) и параметров работы котла, поддерживающего протокол OpenTherm.

#### 2.2 Внешний вид и назначение индикаторов

Внешний вид Устройства приведен на рис. 1 и 2.

На лицевой стороне платы (рис. 1, вид сверху) Устройства установлены три светодиодных индикаторов: «VD1» (1), «VD2» (4), «VD3» (3), имеющих следующее назначение:

**–** «VD1» (1) – индикация питания от Wiren Board (+5В), горит постоянно при наличии питания;

**–** «VD2» (2) – индикация работы Opentherm (общение с котлом). Горит периодически, во время обмена данными по линии Opentherm;

**–** «VD3» (3) – индикация работы Modbus. Горит периодически, во время обмена данными по линии Modbus.

Также на лицевой стороне платы расположен штеревой контактный разъем X2 (4), по которому осуещствляется комуникация Устройства с контроллером.

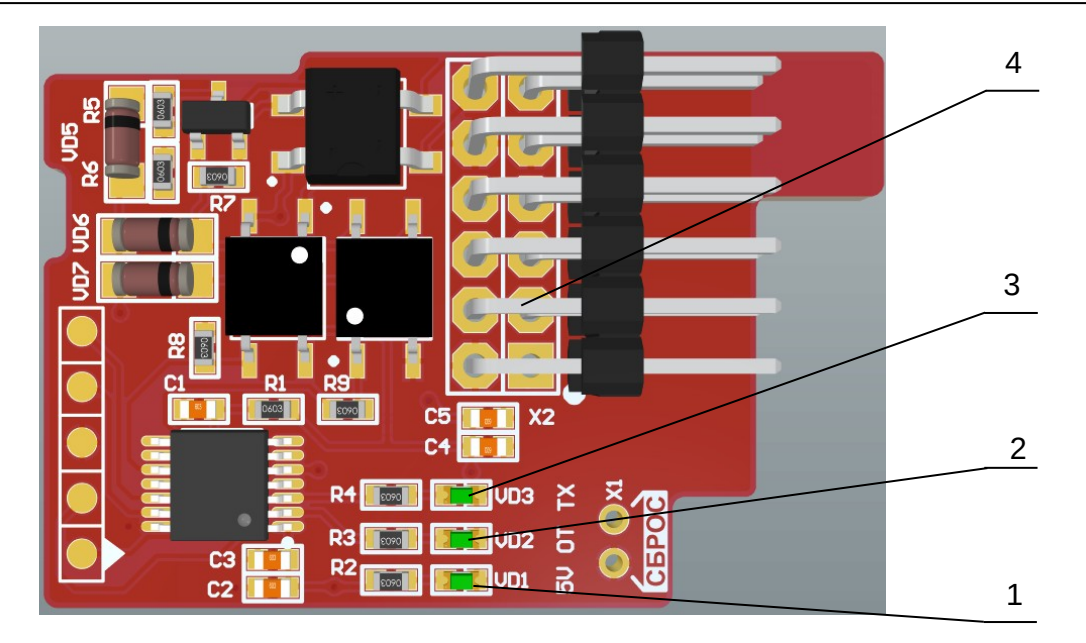

1 – светодиодный индикатор VD1 – Индикация питания от Wiren Board (+5В).

2 – светодиодный индикатор VD2 – Индикация работы Opentherm (общение с котлом);

3 – светодиодный индикатор VD3 – Индикация работы Modbus (общение с Wiren Board 6);

4 – штыревой разъем X2.

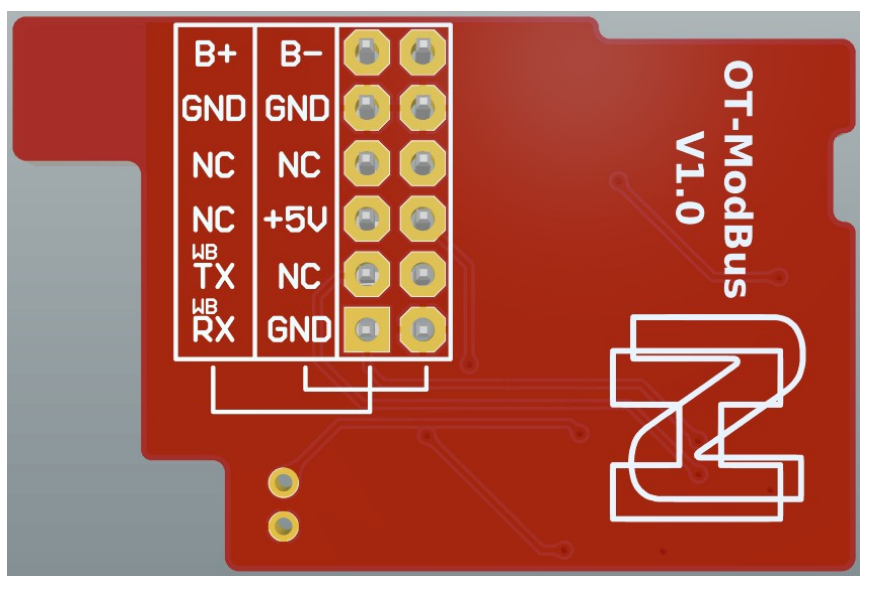

Рисунок 1 –Вид сверху.

Рисунок 2 – Вид снизу.

## 3 ОСНОВНЫЕ ТЕХНИЧЕСКИЕ ХАРАКТЕРИСТИКИ

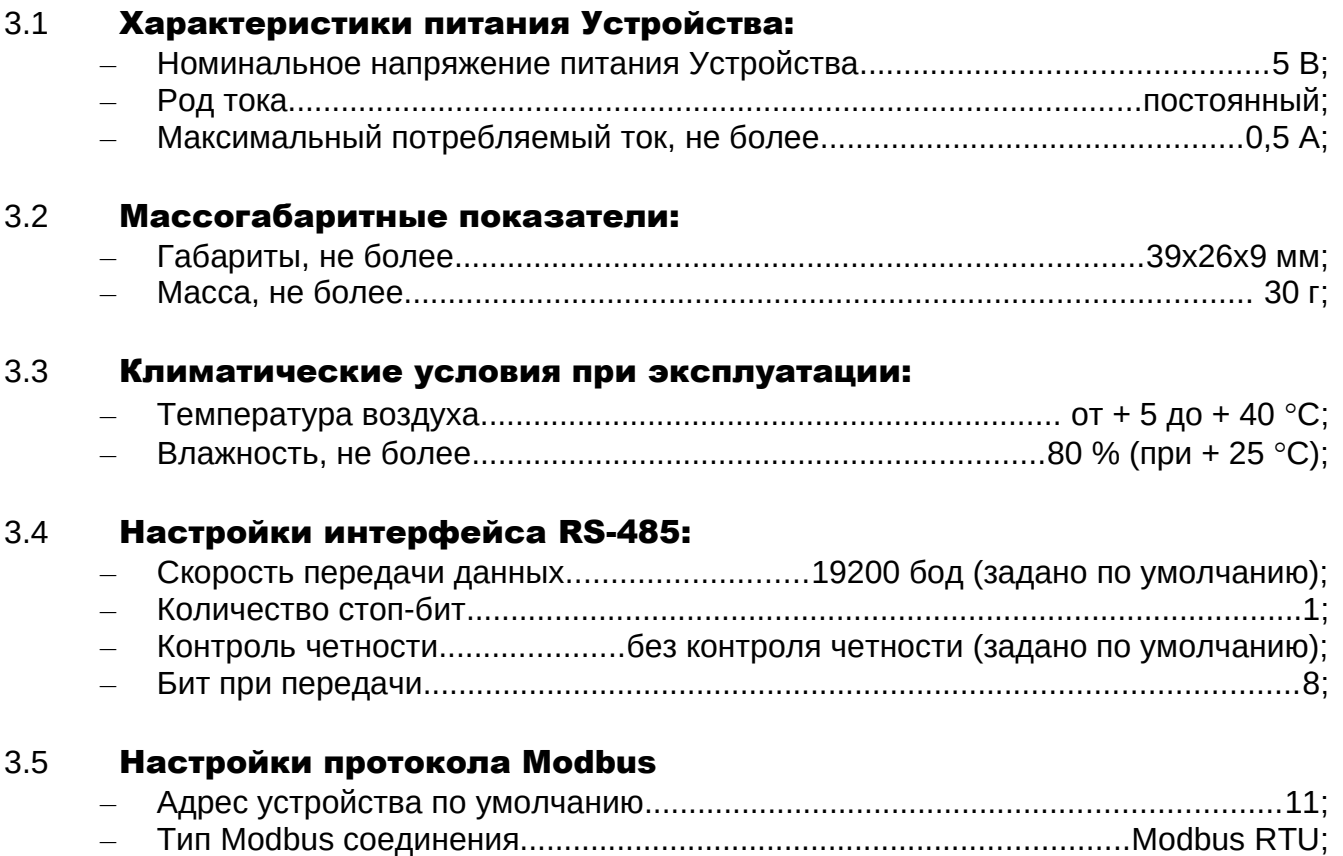

– Оптимальная частота опроса Устройства...............................................1 раз в с.

## 4 МОНТАЖ И ПОДКЛЮЧЕНИЕ УСТРОЙСТВА

#### 4.1 Монтаж

Монтаж Устройства производить в следующем порядке:

**–** отключить питание контроллера Wirenboard 6;

**–** [разобрать корпус контроллера;](https://wirenboard.com/wiki/%D0%A0%D0%B0%D0%B7%D0%B1%D0%B8%D1%80%D0%B0%D0%B5%D0%BC_%D0%BA%D0%BE%D1%80%D0%BF%D1%83%D1%81_%D0%BA%D0%BE%D0%BD%D1%82%D1%80%D0%BE%D0%BB%D0%BB%D0%B5%D1%80%D0%B0)

**–** вставить Устройство в любой свободный разъем MOD1…MOD3 платы контроллера (вставить Устройство можно только в одном положении, т.к. выступ на Устройстве должен совпасть с пазом на плате контроллера);

**–** собрать корпус контроллера;

**–** подключить провода интерфейса OpenTherm. При подключении проводов портов Opentherm котла и термостата полярность подключения значения не имеет. В зависимости от выбранного разъема установки Устройства: MOD1…MOD3, подключение проводов OpenTherm осуществлять на клеммы «O1» и «O2» выбранного разъема;

**–** включить питание контроллера.

### 5 РАБОТА

Пользователь управляет Устройством в ручном режиме или заданием параметров посредством автоматики контроллера Wirenboard 6, выставляя желаемые значения регулируемых параметров. Устройства позволяет читать данные передаваемые по OpenTherm котла, и отображать возникающие ошибки.

Смена адреса устройства осуществляется записью в регистр хранения 0200 (75F8). Запись должна осуществляться только в этот регистр, если будет попытка записи в большее количество регистров хранения, то вернется ошибка и запись не будет произведена.

После записи устройство перезагрузится с новым адресом, и, доступ к нему будет осуществляться по новому адресу.

Адрес хранится в энергонезависимой памяти шлюза с ограниченным числом циклов перезаписи в 100000, поэтому не рекомендуется частая смена адреса.

#### 5.1 Карта регистров Modbus

В таблице 1 приведена карта регистров чтения данных (команда 4) протокола Modbus. Тип доступа «ro» - read only (только чтение).

В таблице 2 приведена карта адресов регистров хранения (команда 6 для записи и (команда 3 для чтения) данных. Тип доступа «rw» - read/write (чтение и запись).

Тип доступа:

- ro read only (только чтение)
- rw read/write (чтение и запись)

Таблица 1. Карта адресов регистров входов (0x3xxxx).

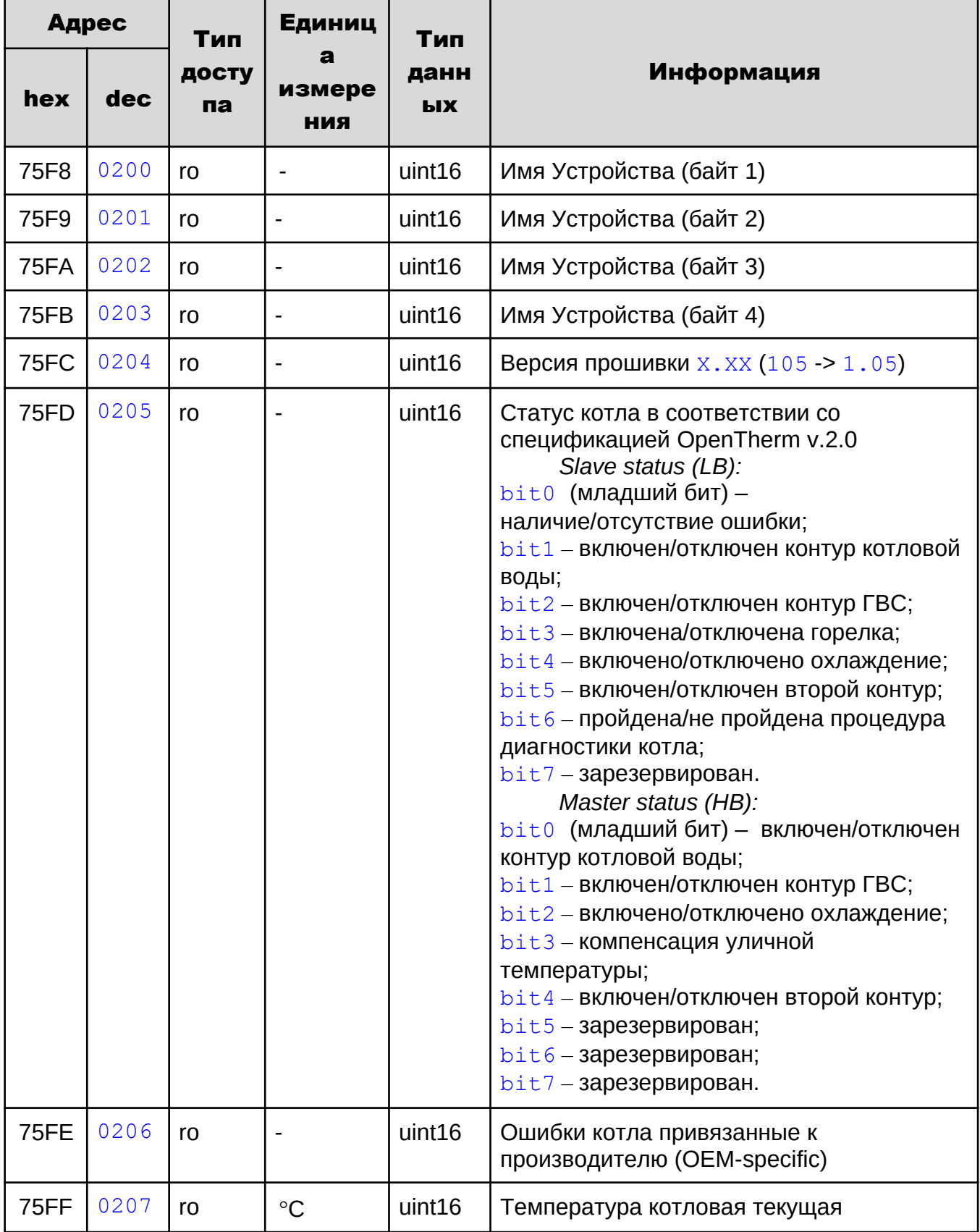

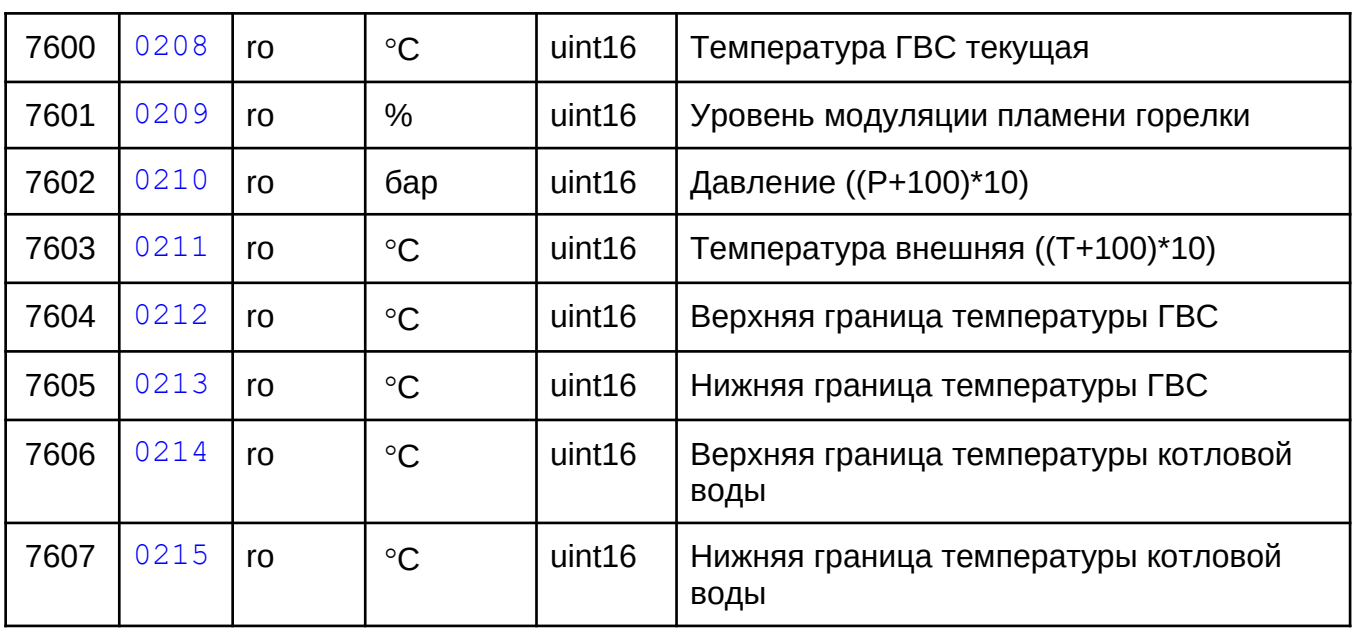

Таблица 2. Карта адресов регистров хранения (0х4хххх).

| Адрес               |      | Тип         | Едини               | Тип               |                                                                                                    |
|---------------------|------|-------------|---------------------|-------------------|----------------------------------------------------------------------------------------------------|
| hex                 | dec  | дост<br>упа | ца<br>измер<br>ения | дан<br><b>НЫХ</b> | Информация                                                                                                 |
| 75F<br>8            | 0200 | rw          |                     | uint16            | Адрес Устройства <sup>1</sup> , 11 <sup>2</sup>                                                            |
| 75F<br>9            | 0201 | rw          |                     | uint16            | ModBus скорость <sup>1</sup> (9600 – 0; 19200 – 1 <sup>2</sup> ; 38400<br>$-2$ ; 57600 $-3$ ; 11520 $-4$ ) |
| 75F<br>A            | 0202 | rw          |                     | uint16            | Контроль четности <sup>1</sup> (0 – нет <sup>2</sup> ; 1 – нечетный; 2<br>- четный).                       |
| 75F<br>B            | 0203 | rw          | $\rm ^{\circ}C$     | uint16            | Температура текущая «подачи» котловой воды<br>желаемая (целевая, от 0 до 80°С)                             |
| 75F<br>$\mathsf{C}$ | 0204 | rw          | $\rm ^{\circ}C$     | uint16            | Температура ГВС желаемая (целевая, от 0 до<br>$80^{\circ}$ C)                                              |
| 75F<br>D            | 0205 | rw          | $\circ$ C           | uint16            | Температура комнатная желаемая <sup>1</sup> (целевая,<br>от 0 до 35°С)                                     |
| 75F<br>E            | 0206 | rw          |                     | uint16            | Климатическая кривая <sup>1</sup> $(1^219)$                                                                |
| 75F<br>F            | 0207 | rw          |                     | uint16            | Тип датчика температуры <sup>1</sup> (0 <sup>2</sup> – комнатный<br>датчик, 1 - уличный датчик)            |
| 760<br>0            | 0208 | rw          | $\rm ^{\circ}C$     | uint16            | Температура комнатная или уличная, в<br>зависимости от значения параметра 0207                             |

<span id="page-9-0"></span><sup>-&</sup>lt;br><sup>1</sup> Значение сохраняется в энергонезависимой памяти.<br><del>2 Значение, заданное по умолчанию.</del>

<span id="page-9-1"></span>

Пользователь в любой момент времени можно изменять температуру котловой воды (параметр 0203): либо косвенно – через параметр задания уставки комнатной температуры (параметр 0205), либо напрямую – через параметр задания уставки температуры котловой воды. При работе с регистром 0203, для регистра 0205 должно быть установлено значение 0, и наоборот.

Параметр 0206 дает возможность работы котла по зависимости от климатических кривых, которые задают зависимость температуры теплоносителя контура отопления  $(T_{\text{or}})$  от температуры наружного воздуха  $(t_{\text{vn}})$ , рис. 3). Изменение параметра 0206 доступно, только если для параметра 0207 установлено значение 1 (задан уличный датчик температуры). Чем больше коэффициент климатической кривой (1...19), тем выше будет температура теплоносителя в контуре отопления, и, соответственно, будет затрачено больше топлива (электрической энергии в случае электрического котла) на нагрев воздуха. Так, коэффициент климатической кривой k=1 (значение параметра 0206  $-1$ ) по сравнению с коэффициентом климатической кривой k=19 (значение параметра  $0206 - 19$ ) и одной и той же температурой уличного воздуха обеспечит минимальную температуру воздуха в помещении и меньший расход топлива, затраченного на нагрев теплоносителя отопительного контура.

Под каждое конкретное помещение коэффициент климатической кривой подбирается опытным путем, в зависимости как от размеров помещения и индивидуальных ощущений человека, так и исходя из соображений топливной экономичности.

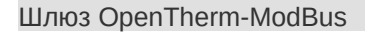

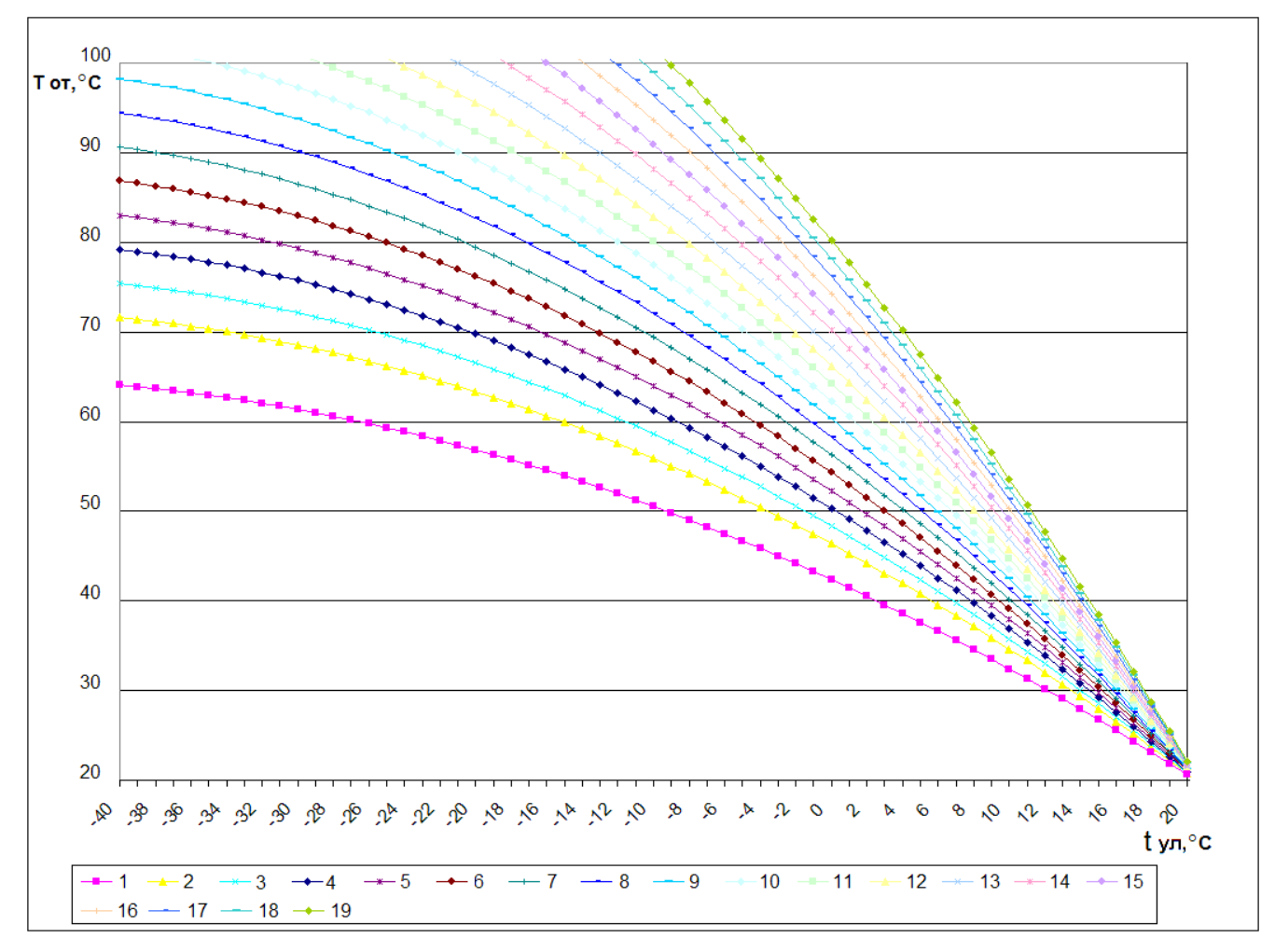

Рисунок 3 – Справочные графики климатических кривых

## ВНИМАНИЕ! При работе по климатическим кривым задание комнатной температуры игнорируется Устройством.

#### 5.2 Сброс настроек

В Устройстве предусмотрена возможность сброса пользовательских настроек к состоянию настроек по умолчанию. Если пользователем были изменены один или несколько параметров: 0200, 0201, 0202, 0205, 0206 и 0207, а через какое-то время эти параметры были забыты, то пользователь не сможет подключиться к устройству по Modbus.

Для сброса пользовательских настроек необходимо:

- **–** выключить питание контроллера;
- **–** разобрать корпус контроллера;
- **–** замкнуть пинцетом (перемычкой) клеммы X1 «СБРОС» на плате Устройства;
	- **–** включить питание контроллера;

- **–** через 1 секунду произойдет сброс настроек;
- **–** удалить пинцет (перемычку);

**–** убедиться, что устройство доступно по настройкам по умолчанию: адрес 11, бит четности отсутствует, скорость – 19200.

**–** установить на место съемную крышку лицевой панели контроллера;

#### 6 ПРАВИЛА ХРАНЕНИЯ

Хранить Устройство до монтажа необходимо в таре в сухом, защищенном от света месте при температуре от минус 20 до плюс 40 °С.

Недопустимы удары Устройства о твердую поверхность.

#### 7 МЕРЫ БЕЗОПАСНОСТИ

#### Запрещается:

- эксплуатировать неисправное Устройство, с внешними повреждениями;
- самостоятельно производить ремонт Устройства;
- использовать с Устройством неисправное оборудование.

Устройство должно храниться и эксплуатироваться в соответствии с требованиями настоящего руководства по эксплуатации.

Питание Устройства и подключаемого к нему оборудования должно осуществляться только от источников с рекомендованными характеристиками, отвечающих требованиям безопасности.

Подключение Устройства должно проводиться в строгом соответствии с маркировкой клемм.

Не допускайте к эксплуатации Устройства детей и лиц с физическими, психическими или умственными способностями, мешающими безопасному использованию его, а также лиц без соответствующего опыта и знаний.

## 8 РЕКОМЕНДАЦИИ ПО ТЕХНИЧЕСКОМУ ОБСЛУЖИВАНИЮ И УТИЛИЗА-ЦИИ

Устройство не требует технического обслуживания.

Устройство не содержит в своей конструкции материалов, опасных для окружающей среды и здоровья человека, и не требует специальных мер при утилизации.

## 9 КОМПЛЕКТНОСТЬ

Комплект поставки Устройства приведен в табл. 3.

Таблица 3. Комплект поставки.

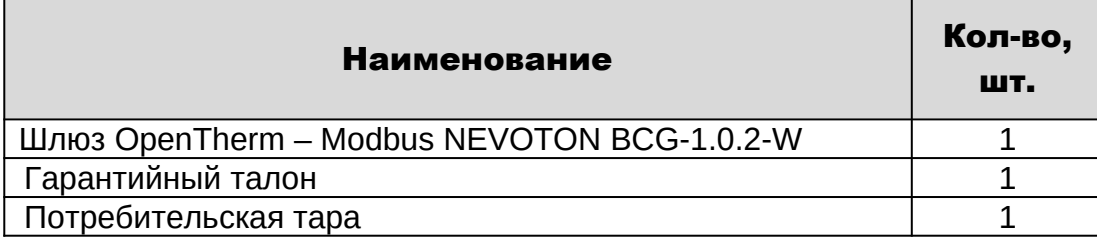

### 10 ГАРАНТИИ ИЗГОТОВИТЕЛЯ

Изготовитель гарантирует потребителю соответствие параметров и характеристик Устройства требованиям ТУ 3435-053-11153066-2019 при соблюдении потребителем правил, изложенных в настоящем руководстве по эксплуатации.

Гарантийный срок – 12 месяцев со дня продажи, а при отсутствии сведений о дне продажи – со дня изготовления.

Техническое освидетельствование Устройства на предмет установления гарантийного случая производится в сервисном центре ООО НПФ «НЕВОТОН» или в сервисных центрах, уполномоченных ООО НПФ «НЕВОТОН» и работающих с ним по договору. В установленных законом случаях может быть проведена независимая экспертиза.

Адреса (телефоны) сервисных центров указаны в гарантийном талоне и на сайте [nevoton.ru.](http://www.nevoton.ru/)

Исполнение гарантийных обязательств регулируется в соответствии с Законом РФ «О Защите прав потребителей».

Условия предоставления гарантии и обязательства изготовителя приведены в гарантийном талоне.

Срок службы Устройства – 5 лет со дня продажи, а при отсутствии сведений о дне продажи – со дня изготовления при соблюдении потребителем правил эксплуатации и хранения, изложенных в настоящем руководстве по эксплуатации.

По окончании установленного срока службы Устройства рекомендуем обратиться в сервисный центр ООО НПФ «НЕВОТОН» или в сервисные центры, уполномоченные ООО НПФ «НЕВОТОН» и работающие с ним по договору, для проверки Устройства на соответствие основным техническим характеристикам.

## 11 СВИДЕТЕЛЬСТВО О ПРИЕМКЕ

Шлюз OpenTherm – Modbus NEVOTON BCG-1.0.2-W изготовлен в соответствии с требованиями ТУ 3435-053-11153066-2019 и признан годным для эксплуатации.

Устройство соответствует требованиям регламентов Таможенного союза ТР ТС 004/2011, ТР ТС 005/2011, ТР ТС 020/2011.

# EAC

#### Изготовитель:

ООО НПФ «НЕВОТОН» Россия, 192012, г. Санкт-Петербург, ул. Грибакиных, д. 25, корп. 3 nevoton.ru

Техническая поддержка: +7 (921) 327-79-79 [support@nevoton.ru](mailto:support@nevoton.ru)